TR-0-0133 AVSを用いたニューラルネットワークの 可視化シミュレーション 山賀 睦夫 29

1996.3.15

ATR光電波通信研究所

AVSを用いたニューラルネットワークの可視化シミュレーション

ATR光電波通信研究所 通信デバイス研究室

## 山賀睦夫

### はじめに

ニューラルネットワークは多数のニューロンが結合して構成されており、その状態を把握するのは簡単なことではな い。しかし、ネットワークの状態の把握は新しいモデルの有効性を検証する場合や応用を考える場合、極めて重要で ある。そのための手段としては、

1. ある指標を設定し、その値を評価する

2. ネットワークの全体像を直観的に把握する

という 2通りの方法が考えられる。計算機シミュレーションを主体とした研究を進める場合、前者の評価法は比較的 簡単に実現できるが、後者は数字で表せる訳ではないので困難である。

そこで当所では、汎用の科学技術計算用可視化ツールである AVSを用いてネットワークの状態を可視化し、動作 状態をリアルタイムに把握可能なシステムを構成して研究を効率的に進めてきた。本レポートでは、このシミュレー ションシステムの概要について述べる。

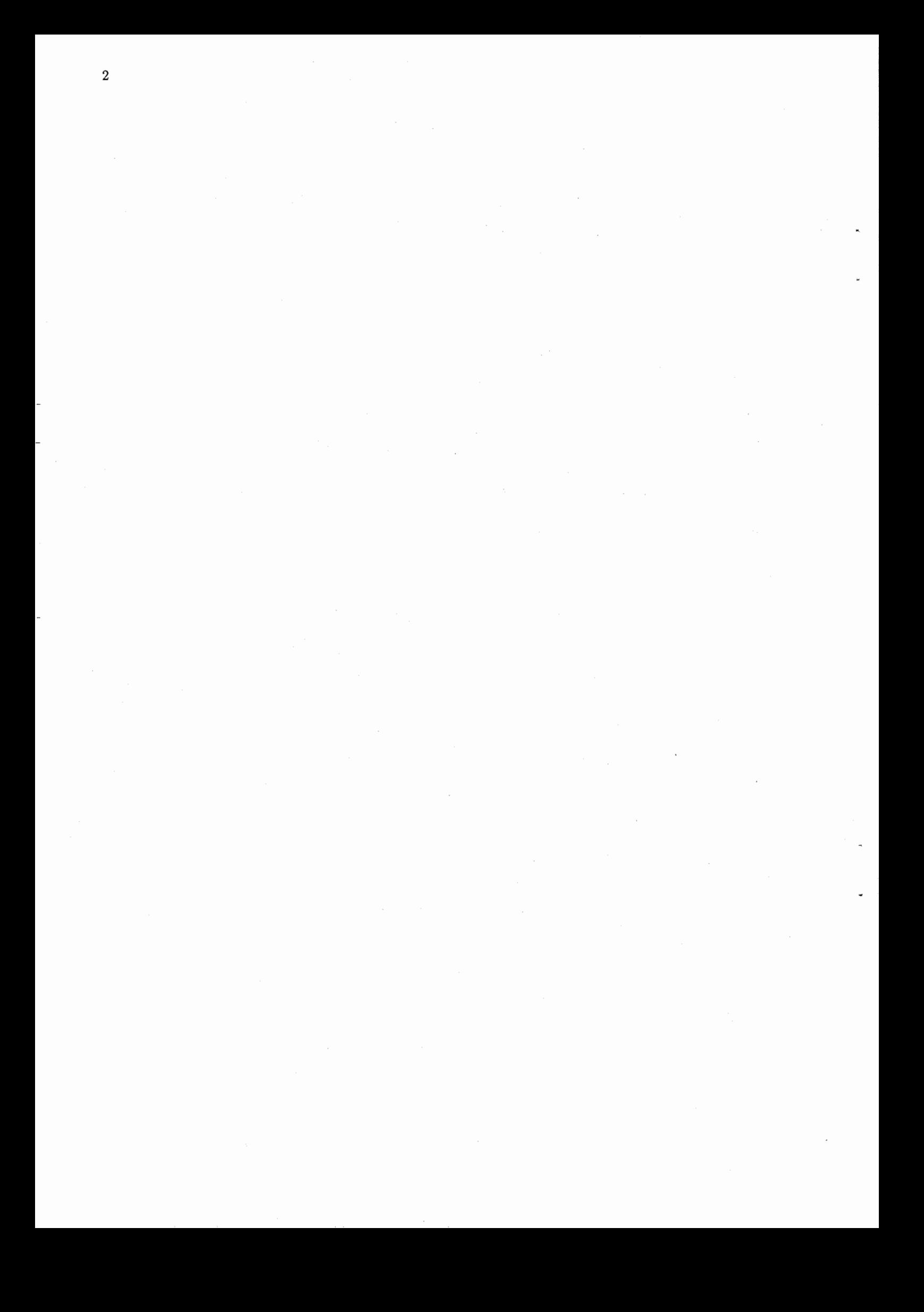

# 目次

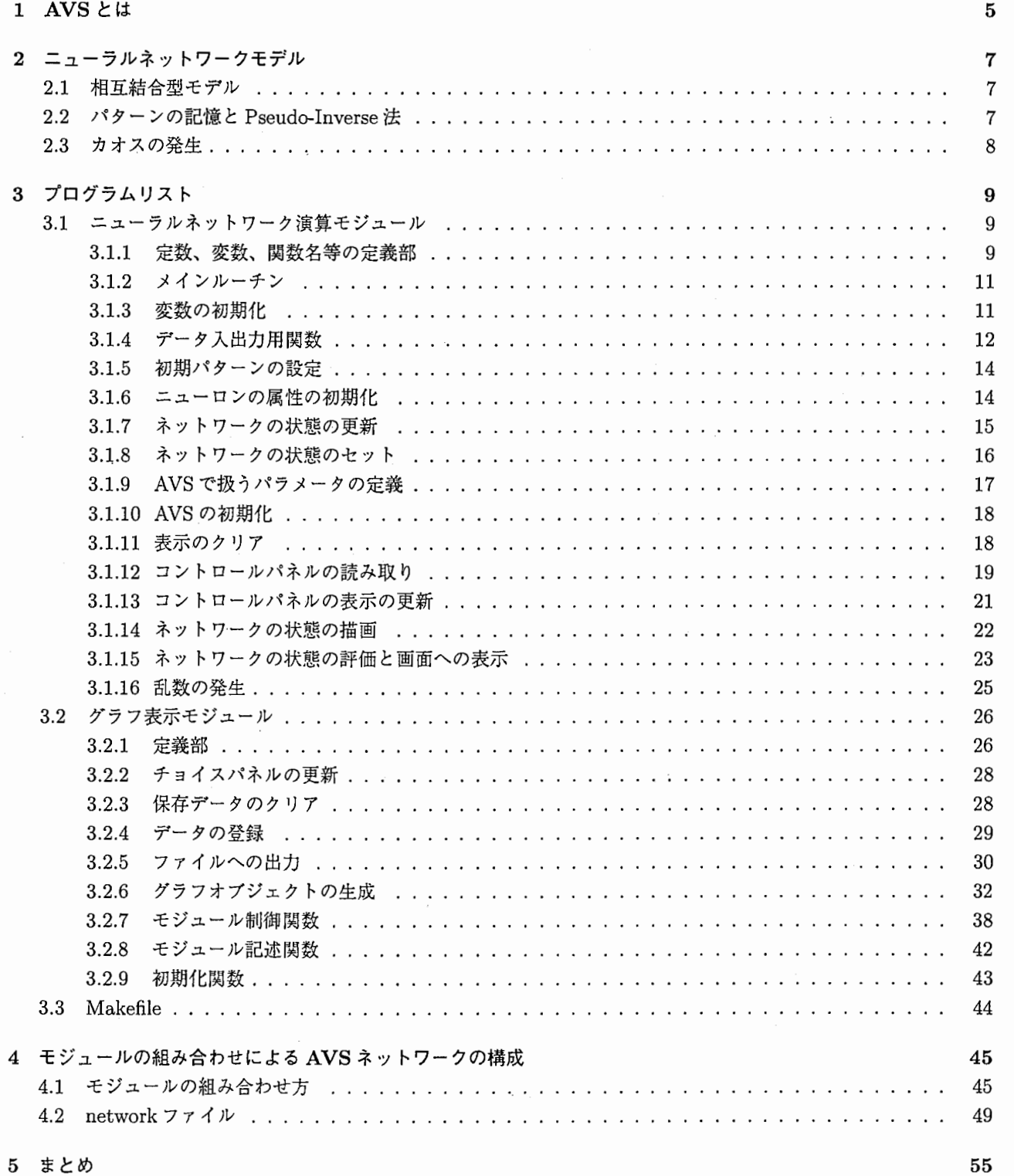

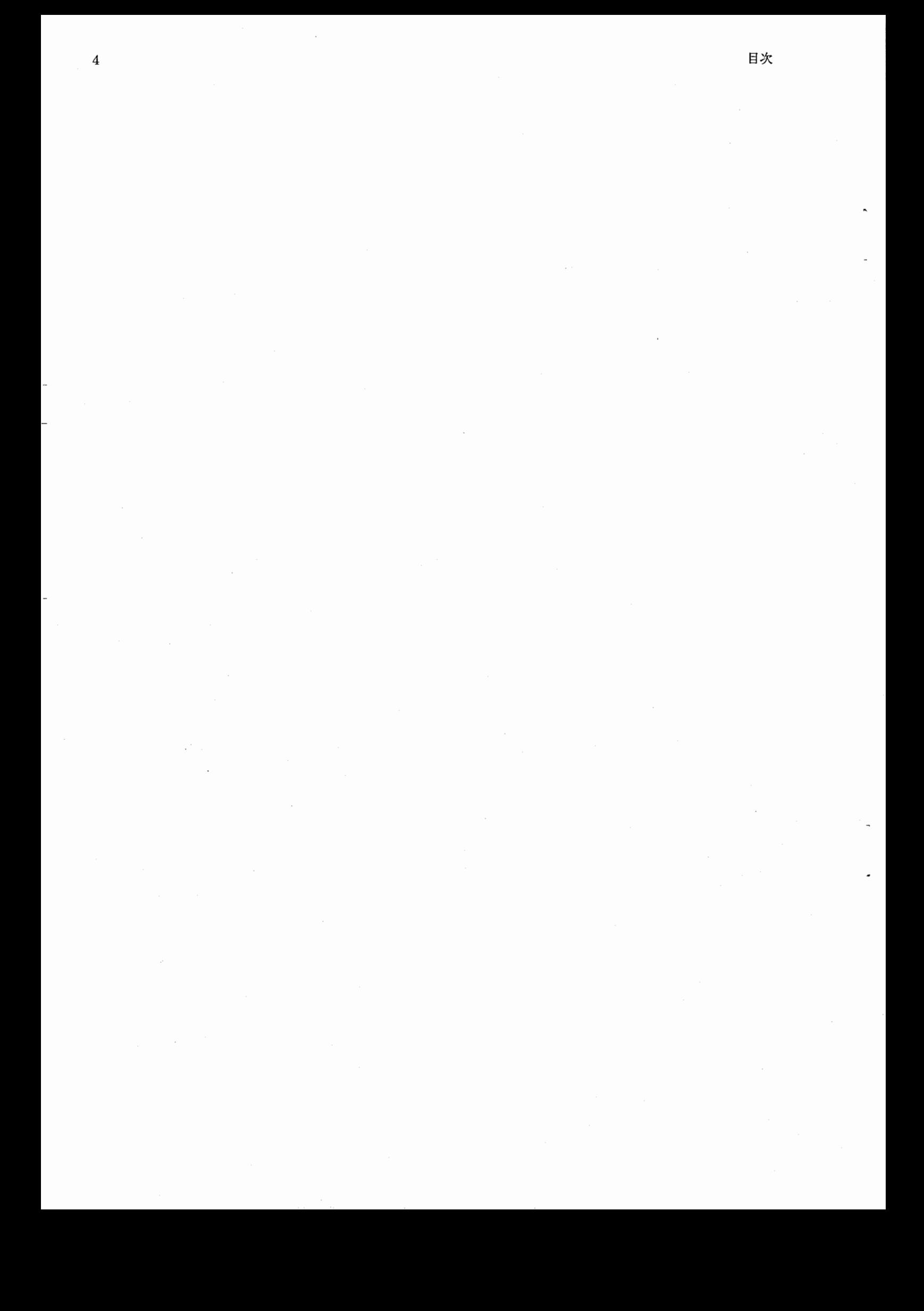

## 第1章

## AVSとは

AVS(Application Visualization System)とは、 AdvancedVisual Systems Inc. が開発した科学技術計算用可 視化ツールである。 X-Window上で動き、低価格のワークステーションからスーパコンピュータまでの多くの機種 で使用することができる。そのため、通常は手元のワークステーションで作業を行い、計算速度が要求される場合は スーパコンピュータをレンタル使用する等の使い分けが可能である。

また、AVSはいくつかの'モジュール'を組み合わせて目的の機能を実現する'ネットワーク'を構成する様に なっており(図 1.1)、様々な機能を持つモジュールがあらかじめ用意されている。したがって利用者は、ユーザイン ター•フェースや表示等の手間のかかる部分は既存のモジュールを使用し、より本質的な計算部分のモジュールの作成 に専念することができる。

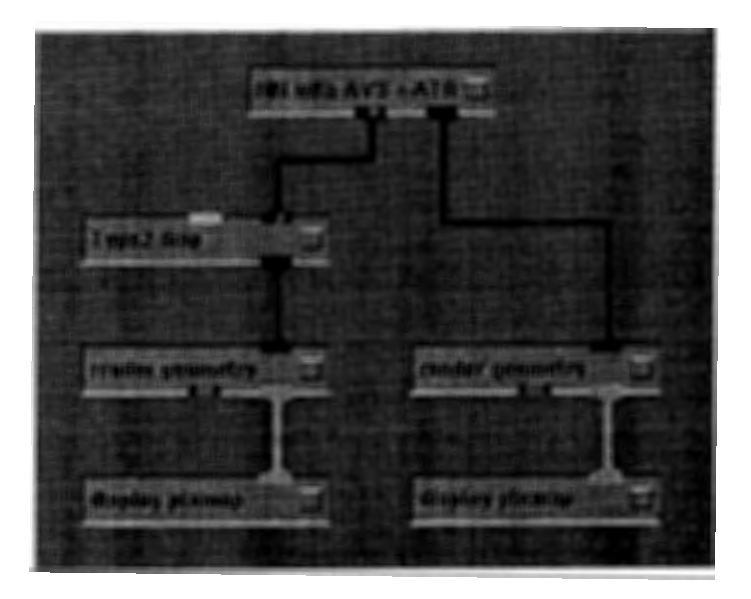

図 1.1: AVS のモジュールとネットワーク

本シミュレータでは、 3次元空間上に並べた球の色をニューロンの状態によって変化させ、 AVSにより表示させ るという方法を取っている。我々の使用したモデルではニューロンを平面上に配置しているため、このように 3次元 空間上の球として扱うやり方は、必ずしも効率的な方法ではない。しかし、前項で述べた必要なモジュールのみを作 成すれば良く、異なる計算機間での可搬性が良いこと、また、ニューロンの配置を 3次元的にした場合の対応の容易 さ等を考えれば、 AVSを使用するメリットは極めて大きいと言える。

## 第2章

## ニューラルネットワークモデル

本章では、当所で用いたニューラルネットワークモデルについて説明する。本レポートの目的はシミュレーションシ ステムの解説であるので、ここでの説明はそのために必要な最小限のものにとどめる。詳細が必要な場合は巻末の参 考文献一覧を参照されたい。

#### 2.1 相互結合型モデル

ここでは、図 2.1に示すように各ニューロンの出力がある結合係数を介して全てのニューロンにフィードバックさ れる相互結合型のモデルを用いた。すなわち、ある時点でのニューロンの状態 S(t+1)は、1単位時間前のニューロ  $\vee$ の状態  $S(t)$ と各ニューロン間の結合係数の集合である結合行列 Tによって決定される。(ニューロンの総数は  $N$ とする)(式 2.1)

$$
S_i(t+1) = sgn \sum_{j=1}^{N} \varepsilon_{ij} T_{ij} S_j(t)
$$
\n(2.1)

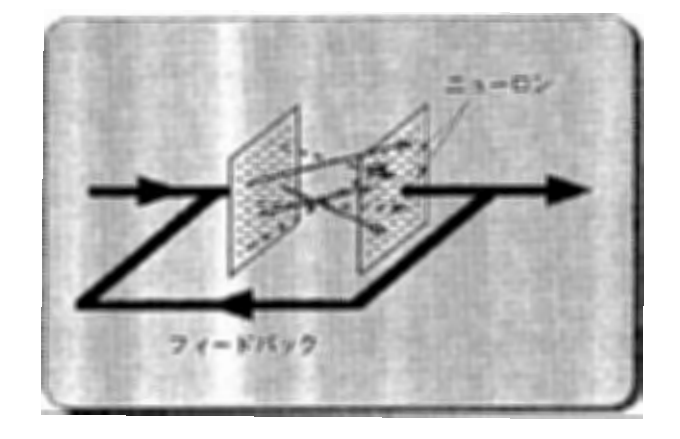

図 2.1: 相互結合型ニューラルネットワークモデル

#### 2.2 パターンの記憶と Pseudo-Inverse 法

このネットワークに図 2.2に示す30個の顔のパターンを記憶させた。ここでパターンを記憶させるには、ネット ワークを動作させた時に記憶パターンが現れるように結合行列 Tを決めてやればよい。その際、これらのパターンを 能率良く記憶させるため pseudo-inverse 法 [1] を用いて疑似的に直交化してある。(式 2.2)

$$
T = \sum_{\mu=1}^{K} \sum_{\nu=1}^{L} \xi^{\mu,\nu+1} \otimes \xi^{\mu,\nu\dagger}
$$
 (2.2)

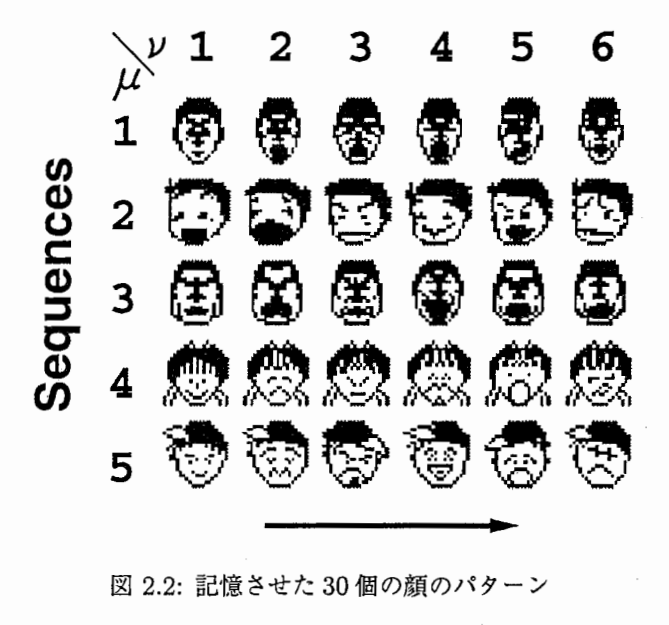

2.2:記憶させた 30個の顔のパターン

#### 2.3 カオスの発生

前項の方法でパターンを記憶させた場合、ネットワークは極めて安定なダイナミクスを示す。すなわち、図 2.2の 横に並んだパターンが次々にあらわれる。

各ニューロンは他の全てのニューロンからの出力を入力として受け取って、次の時点での状態を決定している。 この時ニューロンヘの入力の数を減らしていくとカオスが発生する。このカオスの発生の様子を可視化して研究の効 率を上げるのが、このシミュレータ開発の目的である。

## 第3章

## プログラムリスト

本章では、

1. ATRで作成したニューラルネットワーク演算モジュール

2. 外注によりクボタコンピュータが作成したグラフ表示モジュール

のソースリストを示す。

AVS は C および FORTRAN に対応したインターフェースを持っているが、ここでは、C を用いてモジュール の作成を行なっている。

3.1 ニューラルネットワーク演算モジュール

#### 3.1.1 定数、変数、関数名等の定義部

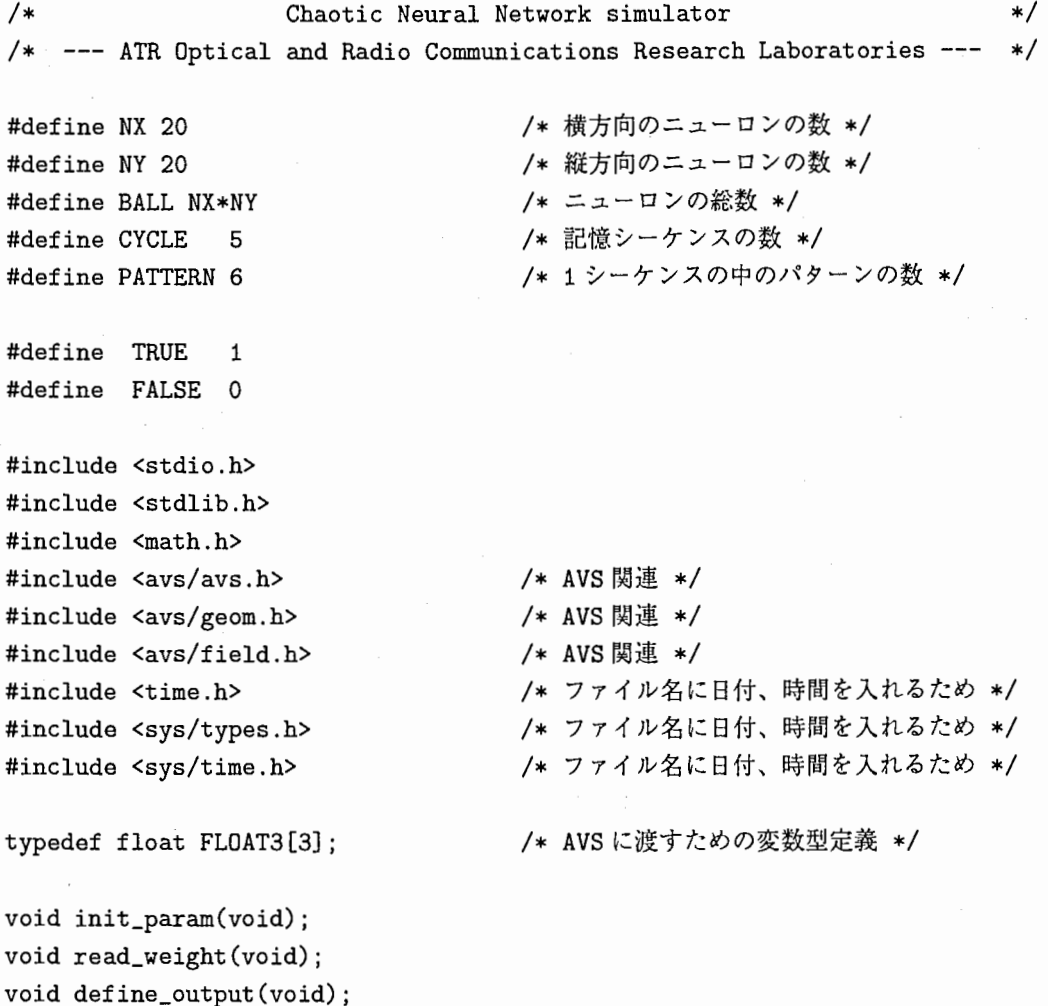

第3章 プログラムリスト

```
void define_init(void); 
void clear_lattice_param(void); 
void take_next_step(int step); 
void set_pattern(void); 
void inits_AVS(int argc,char **argv); 
void read_cntl_panel(void); 
void update_cntl_panel(void); 
void draw_lattice(void); 
void eval(void); 
float ran(int *); 
int first_time; int last_time; int current_time; int reset; 
int step_param; int next_param; int cont_param; int restart_param; 
int chaos_param; int cycle; int pattern; int face_set; int inverse;
int set; int invset; int a_set; int a_invset; int iradii; int run; 
int r; int xmin; int xmax; int ymin; int ymax; 
char *datafile; 
FLOAT3 vert[BALL], color[BALL]; 
float radii[BALL]; 
                                            /*ニューロンの空間位置、色*/
                                            /*ニューロンの大きさ*/
int read_panel, iend, at_first, at_reset, iset; 
int rtime; 
float w[BALL] [BALL], c[BALL] [BALL], x[BALL], face[CYCLE] [PATTERN] [BALL]; 
     I* w: 結合行列、 c:ニューロン間結合を切る際の優先順位、
int mrO; 
int i;
        x:'現在の'ネットワークの状態、 face:記憶パターン
int near_cycle, near_pattern; 
float evaluation, face_mag[CYCLE] [PATTERN]; 
GEOMedit\_list editlist = NULL;AVSfield_float *output = NULL;*/
```
10

int dims[1];

```
3.1.2 メインルーチン
   基本的な構造は初期化した後、
  1. ユーザからの指示の読み取り
  2. 演算及び表示
の繰返しとなっている。
void main(int argc, char **argv) { 
  inits_AVS(argc,argv); 
  init\_param();
  while(iend == 0) {
    do read_cntl_panel(); while(read_panel == 1);
    if (iend == 0){
   } 
     if (at_first == 1 || at_fest == 1) {
     } 
        if (at_first == 1) clear_lattice_param();
       clear_graph(); 
       draw_lattice(); 
       at_first = 0;
       at_reset = 0;
     else { 
       if (iset != 0) {
       set_pattern();
       draw_lattice (); 
       } 
       else { 
       } 
     } 
         if (rtime +run<= last_time) take_next_step(run); 
         if (rtime >= first_time) draw_lattice();
     update_cntl_panel () ; 
   read\_panel = 1;
 } 
}
```
3.1.3 変数の初期化

この関数ではグローバル変数の初期化を行なう。プログラムの起動時に 1回だけ呼ばれる。

```
void init_param() { 
  m r 0 = 1073741824.0;rtime = 0;} 
  iend = 0;
  read\_panel = 1;
  at_first = 1;
  iset = 0;
  define_output();
  read_weight();
```
11

#### 3.1.4 データ入出力用関数

read\_weight()は、結合行列、結合の優先順位、記憶パターンの読み込みを行なう。 define\_output()は、計算結果のファイルへの出力を行なう。 define\_output()は、計算結果を出力するファイル名を定義する関数。ここでは、実行時刻を反映したファイル名 を生成するようになっている。

```
void read_weight () { 
 FILE *fp; 
 char *filepath; 
 char *mode; 
 float buff; 
 int i,j ,k; 
 filepath = "data/weight. data"; 
 mode = "r";fp=fopen(filepath,mode); 
 for(j=1;j<=BALL;j++) {
   for(i=1; i<=BALL; i++) {
      (void)fscanf(fp,"%e",&buff); 
     w[i-1][j-1] = buff;} 
 } 
 fclose(fp); 
 filepath = "data/ connect. data"; 
 mode = "r";fp=fopen(filepath,mode); 
 for(i=1; i<=BALL; i++) {
   for(j=1; j<=BALL; j++) {
     (void)fscanf(fp, "%e", kbuff);c[i-1][j-1] = buff;} 
 } 
 fclose(fp); 
 filepath = "data/face.data";mode = "r";/*結合行列の読み込み*/
                                       /*結合の優先順位の読み込み*/
                                        /*記憶パターンの読み込み*/
                                        /*絶対値の計算も同時に..*/
 fp=fopen(filepath,mode); 
 for(i=1; i<=CYCLE; i++) {
   for(j=1;j<=PATTERN;j++) {
     face\_mag[i-1][j-1] = 0;for(k=1; k<=BALL; k++) {
       (void) fscanf (fp, "%e" ,&buff); 
       face[i-1][j-1][k-1] = buffer;face_mag[i-1][j-1] += buffer * buff;} 
     face\_mag[i-1][j-1] = (float)sqrt((double)face\_mag[i-1][j-1]);
   } 
 } 
 fclose(fp);
```
3.1. ニューラルネットワーク演算モジュール 13

```
void define_output () { 
  float buff; 
  struct tm *times; 
  time_t tloc,tres; 
 tres = time(ktloc);times = localtime(&tres);
 datafile = malloc(31);
 (void)strftime(datafile, 26, "result/NN_%y-%m-%d_%H:%M", times);
                                     /*現在時刻の取得*/
```
#### 3.1.5 初期パターンの設定

ネットワークの初期条件を乱数により決定するための関数。

```
void define_init() {
  int i:
  float r; 
  for (i=1; i<=BALL; i++) {
    r = \text{ran}(\text{kmr0});
  } 
} 
    if (r < (float).5) x[i-1] = (float)-1.;
    else x[i-1] = (float)1.;
```
#### 3.1.6 ニューロンの属性の初期化

AVSでの表示に使用する変数、 vert[ニューロンの数][3](各ニューロンの 3次元空間における位置座標)、 radii<sup>[ニューロンの数]</sup> (各ニューロンの大きさ)、 color[ニューロンの数][3] (各ニューロンの色、 RGB で表現したも の)の初期化

```
void clear_lattice_param() {
  inti, j; 
  define_init();
  for (i=1; i<=NX; i++) {
                                   /*ニューロンの位置の設定*/
     vert [(-1)+(-1)+NX][0] = (float) i;vert [(-1)+(-1)+NX][1] = (float) (NY + 1 - j);for (j=1; j<=NY; j++) {
     vert [(-1)+(-1)+NX][2] = (float)0.;} 
 } 
 for (i=1; i <= BALL; i++) { /* ニューロンの大きさ、色の初期設定 */
 } 
} 
   radii[i-1] = (float) iradii / (float)10.;color[i-1][0] = (x[i-1] + (float)1. ) / (float)2.;color[i-1][1] = color[i-1][0];color[i-1][2] = (float)1.;
```
3.1.7 ネットワークの状態の更新

}

あらかじめ定義された規則に従ってネットワークの状態を更新するための関数。 iirunステップの状態更新を行な う。各ニューロンの入力の数 (r)は、グローバル変数を使用。

```
void take_next_step(int iirun) { 
  int jend, i, j, k; 
 double y[BALL]; 
 int ii=1;
 while (ii \leq iirun) {
   for (i=1; i<=BALL; i++) {
     y[i-1] = (double)0.;switch(chaos_param) { 
     } 
       case 1: jend=r; break; 
       default: jend=BALL; break; 
     for (j=1; j<=jend; j++) {
      k = c[i-1][i-1];/*変数 chaos_paramの値によって*/
                                  /*ニューロンの入力の数を決定 */ 
                                  /*結合行列とニューロンの状態の積*/
      y[i-1] += (double) w[i-1][k-1] * (double) x[k-1];
     } 
   } 
   for (i=1; i<=BALL; i++) { 
     switch(y[i-1]>=(double)0.) { /* 内部状態を 1/-1 に変換 */
       case TRUE: x[i-1] = (float)1.; break;
      default : x[i-1] = (float)-1; break;
     } 
                                   /*新しい状態にしたがってニューロンの色を設定*/
     color[i-1][0] = (x[i-1] + (float)1. ) / (float)2.;color[i-1][1] = color[i-1][0];
    radii[i-1] = (float) iradii / (float)10.;} 
   註++;
 } 
 rtime += iirun;
```

```
3.1.8 ネットワークの状態のセット
  ニューラルネットワークの状態を強制的にあるパターンにセットするための関数。グローバル変数 isetの値によ
り、
  1. 記憶パターンのいずれかをセットする
  2. ある範囲のニューロンの状態を強制的に 1にする
  3. ある範囲のニューロンの状態を強制的に-1にする
等の操作を行なう。
void set_pattern(void) { 
 int i, j; 
 float y [BALL] ; 
 switch(iset) { 
   case -3: Italy - The View Article (* パターンの反転 */
     for (i=1; i \leq BALL; i++) x[i-1]=-x[i-1];break; 
   case 3: コンコンコンコンコン プロセット インの 1つにセット */
     for (i=1; i<=BALL; i++) x[i-1]=face[cycle-1][pattern-1][i-1];break; 
   case 2: case -2: 		 /* ある範囲の外側を 1/-1にセット */
     for (i=1; i<=BALL; i++) {
      y[i-1] = x[i-1];x[i-1] = (float) (iset / 2);} 
    for (i=xmin; i<=xmax; i++) {
    for (j=ymin; j<=ymax; j++) x[(i-1)+(j-1)*NX] = y[(i-1)+(j-1)*NX];} 
     break; 
   case 1: case -1: \sqrt{\frac{1}{2}} ある範囲内を 1/-1にセット */
     for (i=xmin; i \leq x \text{max}; i \leftrightarrow b {
 for (j=ymin; j<=ymax; j++) x[(i-1)+(j-1)*NX] = (float) (iset);
     } 
     break; 
   default: 
   break; 
 for (i=1; i<=BALL; i++) { 
   color[i-1][0] = (x[i-1] + (float)1. ) / (float)2.;color[i-1][1] = color[i-1][0];radii[i-1] = (float) iradii / (float)10.;} 
 \texttt{iset} = 0;
```

```
3.1.9 AVSで扱うパラメータの定義
   出カポートとしては、
  1. ニューラルネットワークの状態を表示するためのポート
  2. グラフ表示用のポート
の2つを定義している。
neural_net () 
{ 
  int parm; 
  AVSset_module_name("NN with AVS < ATR >", MODULE_DATA); 
  AVScreate_output_port("Output Geometry", "geom"); /* ネットワーク表示用 */
  AVScreate_output_port("output", / /* グラフ表示用 */
"field 1D 0-space 3-vector float irregular"); 
} 
  parm = AVSadd_parameter("first time", "integer", 1, 1, 300000); 
  AVSconnect_widget(parm, "typein_integer"); 
  parm = AVSadd_parameter("last time", "integer", 100000, 1, 300000); 
  AVSconnect_widget(parm, "typein_integer"); 
  parm = AVSadd_parameter("current time", "integer", 0, 0, 300000); 
  AVSconnect_widget(parm, "typein_integer"); 
  parm = AVSadd_parameter("Reset", "boolean", 0, 0, 1); 
  param = AVSadd\_parameter("step 1", "boolean", 0, 0, 1);parm = AVSadd_parameter("next", "boolean", 0, 0, 1); 
  parm = AVSadd_parameter("continue", "boolean", 0, 0, 1); 
  parm = AVSadd_parameter("restart", "boolean", 0, 0, 1); 
  parm = AVSadd_parameter("chaos", "boolean", 0, 0, 1); 
  parm = AVSadd_parameter("CYCLE", "integer", 1, 1, CYCLE); 
  AVSconnect_widget(parm, "typein_integer"); 
  parm = AVSadd_parameter("PATTERN", "integer", 1, 1, PATTERN); 
  AVSconnect_widget(parm, "typein_integer"); 
  parm = AVSadd_parameter("set", "boolean", 0, 0, 1); 
 parm = AVSadd_parameter("inverse", "boolean", 0, 0, 1); 
 parm = AVSadd_parameter("set to 1", "boolean", 0, 0, 1); 
 \text{param} = \text{AVSadd\_parameter}("set to -1", "boolean", 0, 0, 1);parm = AVSadd_parameter("set rest to 1", "boolean", 0, 0, 1); 
 parm = AVSadd_parameter("set rest to -1", "boolean", 0, 0, 1);
 parm = AVSadd_parameter("iradii", "integer", 4, 0, 10); 
 parm = AVSadd_parameter("run", "integer", 1, 1, 30); 
 parm = AVSadd_parameter("conectivity", "integer", 40, 1, 400); 
 parm = AVSadd_parameter("x min", "integer", 1, 1, NX); 
 parm = AVSadd_parameter("x max", "integer", NX, 1, NX); 
 parm = AVSadd_parameter("y min", "integer", 5, 1, NY); 
 parm = AVSadd_parameter("y max", "integer", 13, 1, NY);
```
3.1.10 AVSの初期化

```
void inits_AVS(int argc,char **argv) 
{ 
  AVScorout_init(argc,argv,neural_net); 
}
```
3.1.11 表示のクリア

```
void clear_graph() { 
  GEOMedit_list dummylist = NULL;
```

```
if(output) AVSfield_free(output); 
dimS[0] = 1;output= (AVSfield_float *) 
  AVSdata_alloc("field 1D 0-space 3-vector float irregular",dims); 
output \rightarrow data[0] = -1;output->data[1] = -1;
output->data[2] = -1;
AVSmark_output_unchanged("Output Geometry"); 
AVScorout_output(dummylist,output);
```
}

3.1. ニューラルネットワーク演算モジュール

#### 3.1.12 コントロールパネルの読み取り

```
void read_cntl_panel() {
  AVScorout_input(&first_time, &last_time, &current_time, &reset, &step_param,
  &next_param, &cont_param, &restart_param, &chaos_param, 
  &cycle, &pattern, &face_set, &inverse, &set, &invset, &a_set, 
  &a_invset, &iradii, &run, &r, &xmin, &xmax, &ymin, &ymax); 
  if (at\_first == 0 && cont_param == 0 && next_param == 0
      && step_param == 0 && set == 0 && invset == 0&& a_set == 0 && a_invset == 0 && reset==0
     && face_set == 0 && inverse == 0 && restart_param == 0) {
   read\_panel = 1;
   return; 
 } 
  if (restart_param == 1 || reset == 1) {
 } 
   if (restart_param ==1) { 
     restart_param = O; 
     at_first = 1;
     AVSmodify_parameter("restart", AVS_VALUE, restart_param, 0, 1); 
   } 
   if (reset == 1) {
     reset = 0;
     at_reset = 1;
     AVSmodify_parameter("Reset", AVS_VALUE, reset, 0, 1); 
   } 
   rtime = 0;
   AVSmodify_parameter("current time", AVS_VALUE, rtime, 0, 1); 
   if (\text{step\_param} == 1) {
     step\_param = 0;AVSmodify_parameter("step 1", AVS_VALUE, step_param, 0, 1); 
   } 
   if (next\_param == 1) {
     next\_param = 0;AVSmodify_parameter("next", AVS_VALUE, next_param, 0, 1); 
   } 
   if (cont\_param == 1) {
     cont\_param = 0;
     AVSmodify_parameter("continue", AVS_VALUE, cont_param, 0, 1); 
   } 
   read\_panel = 0;return; 
 if (step_param == 1) {
   run = 1;step\_param = 0;
   AVSmodify_parameter("step 1", AVS_VALUE, step_param, 0, 1); 
 } 
 if (rtime + run > last_time) {
   if (\text{step\_param} == 1) {
```
19

```
step_param = O; 
     AVSmodify_parameter("step 1", AVS_VALUE, step_param, 0, 1); 
  } 
  if (next\_param == 1) {
    next\_param = 0;AVSmodify_parameter("next", AVS_VALUE, next_param, 0, 1); 
  } 
  if (cont\_param == 1) {
    cont\_param = 0;AVSmodify_parameter("continue", AVS_VALUE, cont_param, 0, 1); 
  } 
  read\_panel = 1;
} 
if (a_{{\text{in}}\text{vset}} == 1) {
  iset = -2;
  a_invset = 0;
  AVSmodify_parameter("set rest to -1", AVS_VALUE, a_invset, 0, 1); 
} 
if (invset == 1) {
  iset = -1;
  invest = 0;AVSmodify_parameter("set to -1", AVS_VALUE, invset, 0, 1);
} 
if (a_set == 1) {
  iset = 2;
  a<sub>set</sub> = 0;
  AVSmodify_parameter("set rest to 1", AVS_VALUE, a_set, 0, 1); 
} 
if (set == 1) {
  iset = 1;
  set = 0;AVSmodify_parameter("set to 1", AVS_VALUE, set, 0, 1); 
} 
if (face_set == 1) {
  iset = 3;
  face\_set = 0;AVSmodify_parameter("set", AVS_VALUE, face_set, 0, 1); 
} 
if (inverse == 1) {
  iset = -3;
  inverse = 0;
  AVSmodify_parameter("inverse", AVS_VALUE, inverse, 0, 1); 
} 
read = 0;
```
}

3.1. ニューラルネットワーク演算モジュール

### 3.1.13 コントロールパネルの表示の更新

```
void update_cntl_panel() { 
} 
 if (next\_param == 1) next\_param = 0;AVSmodify_parameter("next", AVS_VALUE, next_param, 0, 1); 
 AVSmodify_parameter("current time", AVS_VALUE, rtime, 1, 300000);
```
3.1.14 ネットワークの状態の描画

```
void draw_lattice() \{GEOMobj *obj_lattice = NULL; 
 if(obj_lattice) GEOMdestroy_obj(obj_lattice); 
 obj_lattice = GEOMcreate_obj(GEOM_SPHERE, GEOM_NULL); /* ニューロン表示用オブジェクト */
 GEOMadd_vertices(obj_lattice, vert, BALL, GEOM_COPY_DATA); /* 位置、大きさ、色の設定 */
 GEOMadd_radii(obj_lattice, radii, BALL, GEOM_COPY_DATA); 
 GEOMadd_float_colors(obj_lattice, color, BALL, GEOM_COPY_DATA); 
 editlist = GEOMinit_edit_list(editlist); 
 GEOMedit_geometry(editlist, "lattice", obj_lattice); 
 GEOMedit_render_mode(editlist, "lattice", "no_light"); 
 eval(); 
 AVScorout_output(editlist,output); 
 AVScorout_exec(); 
                                                       /* editlist 初期化 */
                                                       I* editlistヘニューロン表示追加*/
                                                       /*高速化のため*/
                                                       /*表示*/
```
}

```
3.1.15 ネットワークの状態の評価と画面への表示
```

```
void eval() \{GEOMobj *obj_title=NULL, *obj_text=NULL; 
 int i, j, k;FILE *dp; 
 float product, mag; 
 int text_label; 
 float ref_point[3], offset[3], height, text_color[3]; 
 char *string; 
 float max_product; 
 int j_tmp; 
 mag=O; 
 for (k=1; k<=BALL; k++) mag += x[k-1] * x[k-1];mag= (float)sqrt((double)mag); 
 near_{cycle} = 1;near<sub>-</sub>pattern = 1;
 evaluation = 0.0;
 if(output) AVSfield_free(output); 
 dims(O]=CYCLE; 
 output= (AVSfield_float *) 
   AVSdata_alloc("field 1D 0-space 3-vector float irregular", dims); 
 for (i=1; i<=CYCLE; i++) {
   max_product=0.0; 
                                                   /*現在の状態と記憶パターンとの内積の計算*/
                                                   /*および一番近い記憶パターンの決定 */ 
 } 
   for (j=1; j<=PATTERN; j++) {
     product=O.O; 
     for (k=1; k<=BALL; k++) product += face[i-1][j-1][k-1] * x[k-1];
     product /= face_mag[i-1] [j-1] * mag ;
     if (fabs((double)product) > fabs((double)max_product)) { 
       max\_product = product;} 
   } 
       j_tmp = j;
   if (fabs((double)max_product) > fabs((double)evaluation)) { 
     evaluation = max\_product;near_{cycle} = i;near<sub>-</sub>pattern = j<sub>-</sub>tmp;
   } 
   output \rightarrow data[(i-1) * 3 + 0] = i;output->data[(i-1) * 3 + 1] =rtime;
   output->data[(i-1) * 3 + 2] = max\_product;/*グラフ出力用変数の設定*/
 dp=fopen(datafile,"a+"); Itam Market Market Market Market Market Market Market Market Market Market Market Mar
 fprintf(dp,"%5d%5d%10.5f", near_cycle, near_pattern, evaluation); 
 if (charname=1) {fprint(dp, "%6d%10d\n'n", r, rtime)};
                 else {fprint(dp, "%6d%10d\nu", BALL,rtime);}fclose(dp);
```

```
string=malloc(32); 
                                                 /*位置のレファレンスを初期化*/
text\_color[0] = 1.0; text\_color[1] = 1.0; text\_color[2] = 1.0;ref\_point[0] = (float) 0; ref\_point[1] = (float) 0;ref\_point[2] = (float) 0;offset[0] = (float) 0; offset[1] = (float) 0; offset[2] = (float) 0;if(obj_title) GEOMdestroy_obj(obj_title); 
text_label = GEOMcreate_label_flags(2, 0, 0, 1, GEOM_LABEL_LEFT, O); 
obj_title = GEOMcreate_label(GEOM_NULL, text_label); /* タイトル部の出力用オブジェクト */
ref\_point[0] = (float)NX/4; ref\_point[1] = (float)NY+10;height = (float) 0.2;GEOMadd_label(obj_title, "Chaotic Neural Network", /* タイトル設定 */
   ref_point, offset, height, text_color, text_label); 
GEOMedit_geometry(editlist, "lattice", obj_title); /* editlistへの追加 */
if(obj_text) GEOMdestroy_obj(obj_text); 
text_label = GEOMcreate_label_flags(2, 0, 0, 0, GEOM_LABEL_LEFT, O); 
obj_text = GEOMcreate_label(GEOM_NULL, text_label); /* テキスト表示用オブジェクト */
ref\_point[0] = (float)(NX+6); ref\_point[1] = (float)(NY-3);height = (float) 0.10;
sprintf(string, "Pattern 
                                  (\%d-\%d)\n'\n'', near_cycle, near_pattern);
                             \ddot{\cdot}GEOMadd_label(obj_text, string, 
                                                      /*テキスト設定 Pattern... *I 
   ref_point, offset, height, text_color, text_label); 
ref\_point[0] = (float)(NX+6); ref\_point[1] = (float)(NY-6);height = (float) 0.10;
sprintf(string, "Evaluation : %6.3f", evaluation); 
GEOMadd_label(obj_text, string, The Second Second Second Second Seconds ... */
   ref_point, offset, height, text_color, text_label); 
ref\_point[0] = (float)(NX+6); ref\_point[1] = (float)(NY-9);height = (float) 0.10;
if (chaos_param==1) {sprintf(string, "Connectivity 
                                                       %3d", r; \}else {sprintf(string, "Connectivity 
                                                       %3d", BALL);} 
GEOMadd_label(obj_text, string, 
                                                      /*テキスト設定 Connectvity... */ 
  ref_point, offset, height, text_color, text_label); 
ref\_point[0] = (float)(NX+6); ref\_point[1] = (float)(NY-14);height = (float) 0.10;
sprintf(string, " Step 
                                   %2d", run); 
GEOMadd_label(obj_text, string, 
                                                      /*テキスト設定 Step... */ 
  ref_point, offset, height, text_color, text_label); 
ref\_point[0] = (float)(NX+6); ref\_point[1] = (float)(NY-17);height = (float) 0.10;
sprintf(string, " Count : %6d", rtime);
GEOMadd_label(obj_text, string, \overline{\hspace{1cm}} /* テキスト設定 Count...*/
  ref_point, offset, height, text_color, text_label); 
GEOMedit_geometry(editlist, "lattice", obj_text); /* editlistへの追加 */
free(string);
```
}

3.1. ニューラルネットワーク演算モジュール 25

### 3.1.16 乱数の発生

float ran(int \*i) { float ret\_val;

 $*$ i =  $*$ i \* 843314861 + 453816693; if (\*i < 0) \*i += 2147483648; ret\_val = (float)\*i / 2147483648.; return ret\_val;

#### 3.2 グラフ表示モジュール

このモジュールは外注により作成したものである。

演算モジュールよりデータを受け取り、グラフを表示する。規定のフォーマットでデータを出力するモジュール を作成すれば、他のプログラムからの利用も可能である。

#### 3.2.1 定義部

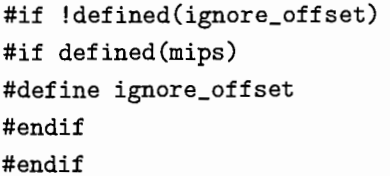

!\*\*\*\*\*\*\*\*\*\*\*\*\*\*\*\*\*\*\*\*\*\*\*\*\*\*\*\*\*\*\*\*\*\*\*\*\*\*\*\*\*\*\*\*\*\*\*\*\*\*\*\*\*\*\*\*\*\*\*\*\*\*\*\*\*\*\*\*\*\* \* \*変更履歴 1994/07/08 : ラベルオフセットが有効でないレンダラー対応 1994/07/08 : デフォルトカラーマップの組み込み 1994/07/11 : グラフの縦軸 (物理量)の負方向対応 \* \*\*\*\*\*\*\*\*\*\*\*\*\*\*\*\*\*\*\*\*\*\*\*\*\*\*\*\*\*\*\*\*\*\*\*\*\*\*\*\*\*\*\*\*\*\*\*\*\*\*\*\*\*\*\*\*\*\*\*\*\*\*\*\*\*\*\*\*\*\*! #include <stdio.h> #include <math.h> #include <string.h> #include <avs/avs.h> #include <avs/geom.h> #include <avs/colormap.h> #include <avs/field.h> #define REALLOC(p,s) (p?realloc(p,s):malloc(s)) #define MALLDC(s) malloc(s) /\* \* ===== 入力データ保存領域 ===== \*/ static struct \_store { int display; /\* 表示フラグ (大きい値順にソート = 出力順) \*/ int line\_no;  $/*$  線番号 \*/ int nmember; /\* データ個数 \*/ int idx;  $/* 7 - 7 */$ struct \_member { float time;  $/*$  時刻 \*/ float value; /\* 物理量 \*/ } \*member;  $}$  \*store = NULL; static int nstore =  $0$ ; static float max\_time = 1.0; /\*最大時刻\*/ static float min\_time = 0.0; /\*最小時刻\*/ static float max\_value = 1.0; /\*最大物理量\*//\*データ個数\*/

#### 3.2. グラフ表示モジュール 27

```
static float min_value = 0.0; /* 最小物理量 */
static int nstep = 0; /* Z \rightarrow Z \rightarrow Y数 */
```
#### /\*

```
*--------------------store 比較関数—-------------------
*/ 
int cmp_store(a, b) 
   struct _store *a, *b; 
{ 
   return(b->display - a->display);
}
```

```
3.2.2 チョイスパネルの更新
/* 
 *--------------------- チョイスパネルの更新 ---------------------
 *線番号選択ボタンの更新を行なう
*/ 
void modify_choice()
{ 
    int i;
    char *lines; 
   qsort(store, nstore, sizeof(struct _store), cmp_store); 
   lines = malloc((nstore + 1) * 10);strcpy(lines, "Line"); 
   for(i = 0; i < nstore; i++){
       if(store[i] .display> 0) store[i] .display++; 
       sprintf(lines + strlen(lines), "#%c%3d", 
                ((store[i].display > 0)?'':'X'),
               store[i] .line_no); 
   } 
   AVSmodify_parameter("lines", AVS_VALUEIAVS_MINVAL, "Line", lines, "#"); 
   free(lines); 
3.2.3 保存データのクリア
/* 
* --------------------- 全データの解放 --------------------
*保存データのクリア
*/ 
void data_free()
{ 
   int i;
   if(\text{store } != \text{NULL})for(i = 0; i <nstore; i++) free(store[i].member);
       free(store); 
       store = NULL;} 
   nstore = 0;max_time = max_value = 1.0;min_time = min_value = 0.0;nstep = 0;modify _choice(); 
   return;
```

```
3.2.4 データの登録
/* 
 * --------------------- データの登録 ---------------------
 *引数で指定されたデータを、保存します。
  * 
 *新しい線番号が入力された時は、 1を返します。
 */ 
int add_data(line_no, time, value) 
     int line_no; I*線番号*/
     float time; /* 時間 */
     float value; /* 物理量 */
{ 
    int i;
    nstep++; 
    for(i = 0; i < nstore; i++){
        if(store[i] .line_no == line_no) break; 
    } 
    while(time > max_time) max_time *= 2;
    if(time < min_time) min_time = time; 
    if(value > max_value) max_value = value; 
    if(value < min_value) min_value = value; 
    if (i < nstore){ 
        /* 既に同じ線番号のデータが既存するとき */
        store[i] .nmember ++; 
        store[i].member = (struct _member *)REALLOC
             (store[i] .member, 
             sizeof(struct _member) * store[i] .nmember); 
        store[i] .member[store[i] .nmember - 1] .time = time;
        store[i] .member[store[i] .nmember - 1] .value = value;
        return(O); 
    } 
    else{ 
        /*新たな線番号*/
        store= (struct _store *)REALLOC 
            (store, sizeof(struct _store) * (nstore + 1));
        store[nstore] .display = 1;
        store[nstore] .line_no = line_no; 
        store[nstore] .nmember = 1; 
        store[nstore] .member= (struct _member *)MALLOC 
            (sizeof(struct _member) * 1); 
        store[nstore].member[0].time = time;
        store[nstore].member[0].value = value;
       nstore ++; 
       return(1); 
} }
```

```
3.2.5 ファイルヘの出力
/* 
          ------------- ファイルへの出力 --------------------
 */ 
void output_file(fp, start, end) 
    FILE *fp; /* 出力ファイル */
     int start, end; /* 開始/終了時刻 */
    int i, j, k, l;
   float itime; 
   int nvalues; 
   float *values; 
   values = MALLOC(sizeof(float) * nstore);/* 
    * ヘッダの書き込み と index の初期化
    */ 
   fprintf(fp, "time"); 
   for(i = 0; i < nstore; i^{++}){
   } 
        if(store[i] .display<= 0) continue; 
       fprintf(fp, "\tline-%d", store[i].line_no);
       store[i].idx = 0;fprintf(fp, "n");
   itime = start; 
   while(itime <= end){ 
       nvalues = 0;
       /* 
        * itime に近い物理量の検索
        */ 
       for(i = 0; i <nstore; i++){
           if(\text{store}[i].display \le 0) continue;
           for (j = store[i].idx; j < store[i].name{mber}; j++){
               if (store [i] .member [j]. time >= itime) break; 
           } 
           store[i].idx = j;if (j < store [i] . nmember){ 
               values[nvalues] = store[i].member[j].time;nvalues++; 
           } 
       } 
       if(nvalues == 0) break;
        /* 
         *一番近い物理量をチェック
        */ 
        itime = values[0];
       for(i = 1; i < nvalues; i++){
```
{

```
if(itime > values[i]) itime = values[i];
    } 
    if(itime > end) break; 
    /* 
     *行の出力
     */ 
    fprintf(fp, "%f", itime); 
    for(i = 0; i <nstore; i++){
         if(store[i] .display<= 0) continue; 
         if (store [i] . idx < store [i] . nmember){ 
            if (store [i] .member [store [i] . idx] . time == itime){ 
                 fprint(fp, "\\t%f", store[i].member[store[i].idx].value);store[i] .idx ++; 
             } 
             else{ 
                 fprintf(fp, "¥t"); 
             } 
        } 
        else{ 
             fprintf(fp, "¥t"); 
        } 
    } 
    fprintf(fp, "\n\n'\n);
} 
free(values);
```

```
3.2.6 グラフオブジェクトの生成
/* 
           * ------------------—ーグラフオプジェクトの生成―-------------------
 *引数で指定された諸元で、グラフを出力します。
 * fp が NULL でない場合は、 fp が示すファイルにテキストデータを出力します。
 */ 
#define WIDTH 2.0 /* 表示ジオメトリの幅 */
#define HEIGHT 1.0 /* 表示ジオメトリの高さ */
void create_graph(geom, label, 
#if defined(ignore_offset) 
                  offset, 
#endif 
                  cmap, area, minimum, maxmum, fp) 
     GEOMedit_list geom; /* 出力ポート */
     float label; /* 5\leq \forall \forall \forall \forall \forall x</math>#if defined(ignore_offset) 
    float offset; <br>
/* ラベルサイズ */
#endif 
{ 
    AVScolormap *cmap; /* カラーマップ */
    char *area; /* 表示範囲 */
    float minimum, maxmum; /* 表示範囲 */
    FILE *fp; \left| \begin{array}{ccc} & \end{array} \right| /* ファイルポインタ */
   float *colors; 
   float *varts; 
   GEOMobj *obj1, *obj2; 
   inti, j, k; 
   float r, g, b; 
   float time_scale, time_offset; 
   float value_scale, value_offset; 
   static float def_hue[7] = { 
       0.666667, 0.000000, 0.833333, 0.333333, 
       0.500000, 0.166667, 0.500000 }; 
   static float def_saturation[7] = { 
       1.000000, 1.000000, 1.000000, 1.000000, 
       1.000000, 1.000000, 0.003922 }; 
   static float def_value[7] = \{1.000000, 1.000000, 1.000000, 1.000000, 
       1.000000, 1.000000, 1.000000 }; 
   static float def_alpha [7) ; 
   static AVScolormap def_cmap = { 
       7, 0.0, 0.0, 
       def_hue, def_saturation, def_value, def_alpha }; 
   if(cmap == NULL) cmap = &def_cmap;/* 
    *表示範囲の設定
```

```
*/ 
 if(!strcmp(area, "none")){ 
     maxm = max_time;minimum = min_time;} 
 else if(!strcmp(area, "min")){ 
     maxmun = max\_time;} 
else if(!strcmp(area, "max")){ 
    minimum = min_time;} 
if(minnum \geq maxmun){
} 
    AVSwarning("illegal parameter minimum or maxmum"); 
    AVSmodify_parameter("area", AVS_VALUE, "none", O, O); 
    return; 
time\_scale = WIDTH / (maximum - minimum);time_offset = -minimum; 
if(min_value \ge max_value){
    value\_scale = 1.0;value_coffset = 0.0;
} 
else{ 
} 
/* 
    value\_scale = HEIGHT / (max\_value - min\_value);value_offset = -min_value; 
 *ファイルヘの出力
 */ 
if(fp := NULL)output_file(fp, (int)minimum, (int)maxmum); 
} 
/* 
 *処理領域の確保
*/ 
colors = (float *)MALLOC(sizeof(float) * (nstep + 2) * 3);varts = (float *)MALLOC(sizeof(float) * (nstep + 2) * 3);/* 
*グラフオプジェクトの作成
*/ 
obj1 = GEOMcreate_obj (GEOM_POLYTRI, GEOM_NULL); 
for(i = 0; i <nstore; i++){
   /*表示対象でない線は飛ばす*/
   if(\text{store}[i].display \Leftarrow 0) continue;
```

```
/*線色の割り当て*/
    if(cmap == NULL || cmap->size < store[i].line_no){
         /*カラーマップが無い/カラーマップが足りない時は白*/
        r = g = b = 1.0;
    } 
    else{ 
        /*カラーマップの HSV RGB に変更*/
        FILTERhsv_to_rgb (&r, &g, &b, 
                          cmap->hue[store[i] .line_no - 1], 
                          cmap->saturation[store[i] .line_no - 1], 
                          cmap->value[store[i] .line_no - 1]); 
    } 
    k = 0;for(j = 0; j < store[i].nmember; j++){
        /*時刻が表示範囲外のデータは無視する*/
        if(store[i] .member[j] .time< minimum) continue; 
        if(store[i] .member[j] .time> maxmum) continue; 
        colors[k * 3 + 0] = r;colors[k * 3 + 1] = g;
        colors[k * 3 + 2] = b;varts[k * 3 + 0] = store[i].member[j].time;
        varts[k * 3 + 1] = store[i].member[j].value;
        varts[k * 3 + 2] = 0.0;k++;} 
    if(k > 1){
        /*二点以上の場合はオブジェクト作成*/
        for(j = 0; j < k; j^{++}){
            varts[j * 3 + 0]= (varts [i * 3 + 0] + time_{offset}) * time_scale;
            varts[j * 3 + 1]= (varts[j * 3 + 1] + value_offset) * value_scale;
        } 
        GEOMadd_polyline(obj1, varts, colors, k, GEOM_COPY_DATA); 
}<br>}<br>;
    int flagx, flagy;
    char work[256]; 
    float yO; 
    y0 = (0.0 + value_offest) * value_scale;/*座標軸の生成*/
    colors [0] = colors [1] = colors [2]= colors[3] = colors[4] = colors[5] = 1.0;
    varts[0] = 0.0;varts[1] = y0;
```

```
varts[2] = 0.0;varts[3] = WIDTH;varts[4] = y0;varts[5] = 0.0;
        GEOMadd_disjoint_line(obj1, varts, colors, 2, GEOM_COPY_DATA); 
        varts[0] = 0.0;varts[1] = 0.0;varts[2] = 0.0;varts[3] = 0.0;varts[4] = HEIGHT;varts[5] = 0.0;GEOMadd_disjoint_line(obj1, varts, colors, 2, GEOM_COPY_DATA); 
        /*座標メモリの生成*/
       flagx = GEOMcreate_label_flags(1, 0, 1, 0, GEOM_LABEL_CENTER, 1); 
        flagy = GE0Mcreate_label_flags(1, 0, 1, 0, GEOM_LABEL_RIGHT, 1); 
        obj2 = GEOMcreate_obj(GEOM_LABEL, GEOM_NULL); 
        colors [0] = colors [1] = colors [2]= colors[3] = colors[4] = colors[5] = 1.0;
       for(i = 0; i <= 10; i++){
            /* y 軸メモリ */
            varts[0] = 0.0;varts[1] = i * (HEIGHT / 10.0);varts [2] = 0.0;varts[3] = 0.01;varts[4] = i * (HEIGHT / 10.0);varts[5] = 0.0;GE0Madd_disjoint_line(obj1, varts, colors, 2, GEOM_COPY_DATA); 
            if(!(i % 2)){
#if defined(ignore_offset) 
                varts[0] = -0.01;#else 
#endif 
               varts[1] = i * (HEIGHT / 10.0) - offset / 2.0;varts[2] = 0.0;varts[3] = 0.0;
                varts[4] = 0.0;varts[5] = 0.0;varts[0] = -0.01:
               varts[1] = i * (HEIGHT / 10.0);varts[2] = 0.0;varts[3] = 0.0;varts[4] = -label / 2.0;
               varts[5] = 0.0;sprintf (work, "%2. 1f", 
                min_value + (max_value - min_value) / 10.0 * i);GEOMadd_label(obj2, work, varts + 0, varts + 3,
```

```
label, colors, flagy); 
            } 
            /* x 軸メモリ */
            varts[0] = i * (WIDTH / 10.0);varts[1] = y0;varts[2] = 0.0;varts[3] = i * (WIDTH / 10.0);varts[4] = y0 + 0.01;varts[5] = 0.0;GEMadd_disjoint_line(obj1, varts, colors, 2, GEOM_COPY_DATA); 
            if (!i % 2))#if defined(ignore_offset) 
                varts[0] = i * (WIDTH / 10.0);varts[1] = y0 - 0.01 - offset;varts[2] = 0.0;varts[3] = 0.0;varts[4] = 0.0;varts[5] = 0.0;#else 
                varts[0] = i * (WIDTH / 10.0);varts[1] = y0 - 0.01;varts [2] = 0.0:
                varts[3] = 0.0;varts[4] = -label * 1.2;varts[5] = 0.0;#endif 
                sprintf (work, "%2. if", 
                        minimum + (maximum - minimum) / 10.0 * i);GEOMadd_label(obj2, work, varts + 0, varts + 3, 
                             label, colors, flagx); 
           } 
       } 
       free(varts); 
       free(colors); 
       GEMedit_geometry (geom, "graph", obj1); 
       GEOMdestroy_obj(obj1); 
       GEOMedit_geometry (geom, "graph", obj2); 
       GEOMdestroy_obj(obj2); 
   } 
   /*画面表示エリアの設定*/
   { 
       static float extent [6] = \{-WIDTH * 0.1, WDTH * 1.1,
           -HEIGHT * 0.1, HEIGHT * 1.1,0.0, 0.0}; 
       GEOMedit_window (geom, "graph", extent);
```
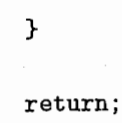

}

#### 3.2.7 モジュール制御関数

```
/* 
             ------------ モジュール制御関数 --------------------
 */ 
type2o_compute(in_data, in_color, 
               out_graph, 
               param_reset, param_area, param_minimum, param_maxmum, 
               param_label, 
#if defined(ignore_offset) 
               param_label_offset, 
#endif
```
param\_file\_output, param\_write, param\_display\_all, param\_display\_none, param\_lines)

```
AVSfield_float *in_data; 
     AVScolormap *in_color; 
     GEOMedit_list *out_graph; 
     int param_reset; 
     char *param_area; 
     float *param_minimum; 
     float *param_maxmum; 
     float *param_label; 
#if defined(ignore_offset) 
     float *param_label_offset; 
#endif
```
/\*モジュールのポート/パラメータ変数\*/

char \*param\_file\_output; int param\_write; char \*param\_lines;

```
{
```

```
GEOMobj *obj;
```

```
/*
```

```
*入カデータの受け付け
 */ 
if(AVSinput_changed("data", 0)) { 
    int i; 
   int line_no; 
   float time, value; 
   int result;
```

```
result = 0;
for(i = 0; i < MAXX(in_data); i++){
    line_no = in_data->data[i * 3 + 0];
    time = in_data->data[i * 3 + 1];
    value = in_data->data[i * 3 + 2];
```

```
if (line_no < 0){
   /*負の線番号があった時は、全てのデータをクリアする*/
   data_free();
```

```
continue; 
        } 
        result+= add_data(line_no, time, value); 
    } 
    if(result){ 
        modify_choice();
    } 
/* 
 *リセットボタン
 */ 
if(AVSparameter_changed("reset")){
    if(param_reset){ 
        char *result; 
        result= AVSmessage(NULL, AVS_Warning, NULL, "Question", 
                             "Yes!No", "really?"); 
        if(!strcmp(result, "Yes")) data_free(); 
    } 
} 
/* 
 *表示エリア
 * 
 * minimum < maxmum でなければ範囲指定を許さない。
 */ 
if(AVSparameter_changed("area")){ 
    if (! strcmp (param_area, "min&max 11)) { 
        if(*param_minimum >= *param_maxmum){ 
            AVSwarning("illegal parameter minimum or maxmum"); 
            AVSmodify_parameter("area", AVS_VALUE, "none", 0, 0); 
        } 
    } 
} 
/* 
 *表示線番号
 */ 
/*全て表示*/
if(AVSparameter_changed("display all")){ 
    if(param_display_all){ 
        int i, j; 
        for(j = i = 0; i <nstore; i++){
            if(j < store[i].line\_no) j = store[i].line\_no;} 
        for(i = 0; i <nstore; i++){
            store[i].display = j - store[i].line_no + 1;
        } 
        modify_choice();
```

```
} 
} 
/*全て非表示*/
if(AVSparameter_changed("display none")){ 
     if(param_display_none){ 
         int i; 
         for(i = 0; i < nstore; i++){
             store [i] . display = -store [i] . line_no; 
         } 
modify_choice();
    } 
} 
/*線番号が選択されたとき*/
if(AVSparameter_changed("lines")){ 
    inti, line_no; 
    if (strcmp(param_lines, "Line")){ 
        line_no = atoi(param_lines + 1); 
        for(i = 0; i < nstore; i++){
             if(\text{store}[i].line\_no == line\_no){
                 if(\text{store}[i].\text{display} > 0) \text{ store}[i].\text{display} = 0;else store[i].display = 1;
                 break; 
             } 
        } 
        modify _choice() ; 
} } 
/* 
   *グラフの描画
 */ 
if(AVSinput_changed("data", 0) 
   11 AVSinput_changed("color", 0) 
   | | AVSparameter_changed("reset")
   11 AVSparameter_changed("area") 
   11 AVSparameter_changed("minimum") 
   11 AVSparameter_changed("maxmum") 
   11 AVSparameter_changed("label size") 
   11 AVSparameter_changed("write") 
   11 AVSparameter_changed("display all") 
   I I AVSparameter_changed("display none") 
   11 AVSparameter_changed("lines")){ 
    FILE *fp; 
    if(param_write){ 
        /*出カファイルのオープン*/
```
if(param\_file\_output == NULL) fp = NULL;

 $fp = fopen(param_file_output, "w")$ ;

else{

```
if(fp == NULL)AVSwarning("file %s can not create.", param_file_output);
                } 
            } 
        } 
        else fp = NULL; 
        *out_graph = GEOMinit_edit_list(*out_graph); 
        create_graph(*out_graph, *param_label, 
#if defined(ignore_offset) 
                     *param_label_offset, 
#endif 
                     in_color, param_area, 
                     *param_minimum, *param_maxmum, fp); 
        /* 
          GEOMedit_visibility(*out_graph, "graph", -1); 
          */ 
       if(fp := NULL) fclose(fp);} 
   return (1);
```

```
}
```

```
3.2.8 モジュール記述関数
/* 
              ----------- モジュール記述関数 ---------------------
 */ 
type2o(){ 
    int param; 
    AVSset_module_name("Type2 disp", MODULE_RENDER); 
    AVScreate_input_port("data", 
                          "field 1D 0-space 3-vector float irregular", 
                          REQUIRED); 
    AVScreate_input_port("color", "colormap", OPTIONAL); 
    AVScreate_output_port("graph", "geom"); 
    /*リセット*/
    param = AVSadd_parameter("reset", "oneshot", 0, 0, 1); 
    AVSadd_parameter_prop(param, "width", "integer", 4); 
    AVSconnect_widget(param, "oneshot"); 
    /*表示範囲*/
    param = AVSadd_parameter("area", "choice", 
                              "none", "none#min#max#min&max", "#"); 
    AVSconnect_widget(param, "radio_buttons"); 
    AVSadd_parameter_prop(param, "width", "integer", 2); 
    AVSadd_parameter_prop(param, "columns", "integer", 2); 
    AVSadd_parameter_prop(param, "title", "string", "area"); 
    param = AVSadd_float_parameter("minimum", 
                                    0.0, FLOAT_UNBOUND, FLOAT_UNBOUND); 
    AVSadd_parameter_prop(param, "width", "integer", 4); 
    \texttt{AVSconnect\_widget}(\texttt{param}, \texttt "typein\_real");param = AVSadd_float_parameter("maxmum", 
                                    0.0, FLOAT_UNBOUND, FLOAT_UNBOUND); 
    AVSadd_parameter_prop(param, "width", "integer", 4);
    AVSconnect_widget(param, "typein_real"); 
    /*ラベル*/
    param = AVSadd_float_parameter("label size", 
                                    0.05, FLOAT_UNBOUND, FLOAT_UNBOUND); 
    AVSadd_parameter_prop(param, "width", "integer", 4); 
    AVSconnect_widget(param, "typein_real"); 
#if defined(ignore_offset) 
    param = AVSadd_float_parameter("label offset", 
                                    0.05, FLOAT_UNBOUND, FLOAT_UNBOUND); 
    AVSadd_parameter_prop(param, "width", "integer", 4); 
    AVSconnect_widget(param, "typein_real"); 
#endif
```

```
} 
    /*ファイル出力*/
    { 
        char result[256]; 
        if (getenv("PWD") == NULL) strcpy(result, "./");
        else{ 
    } 
        } 
            strcpy(result, getenv("PWD")); 
            strcat (result, 'l'');
        param = AVSadd_parameter("file output", "string",
                                 result, " ", ".txt");
        AVSconnect_widget(param, "browser"); 
    param = AVSadd_parameter("write", "oneshot", 0, 0, 1); 
    AVSadd_parameter_prop(param, "width", "integer", 4); 
    AVSconnect_widget(param, "oneshot"); 
    /*表示線番号*/
    param = AVSadd_parameter("display all", "oneshot", 0, 0, 1); 
    AVSadd_parameter_prop(param, "width", "integer", 4); 
    AVSconnect_widget(param, "oneshot"); 
    param = AVSadd_parameter("display none", "oneshot", 0, 0, 1); 
    AVSadd_parameter_prop(param, "width", "integer", 4); 
    AVSconnect_widget(param, "oneshot"); 
    param = AVSadd_parameter("lines", "choice", "Line", "Line", "#");
    AVSconnect_widget(param, "radio_buttons"); 
    AVSadd_parameter_prop(param, "width", "integer", 1); 
    AVSadd_parameter_prop(param, "columns", "integer", 4); 
    AVSset_compute_proc(type2o_compute); 
3.2.9 初期化関数
/* 
 * -------------------- 初期化関数 --------------------
 */ 
AVSinit_modules()
{ 
    AVSmodule_from_desc(type2o); 
}
```
43

#### 3.3 Makefile

Makefileの一例を示す。演算モジュールのソースは cnn.c という一つのファイルに、グラフ表示モジュールは type2o.cというファイルに納められているものとする。

INC\_FILE=\$(ROOT)/usr/avs/include/Makeinclude include \$(INC\_FILE)

```
AVS LIBS = $(ROOT)/usr/avs/lib
BASELIBS=-lgeom -lutil -lm 
FLOWLIBS=-L$(AVS_LIBS) -lflow_c $(BASELIBS) $(LASTLIBS) 
CSIMLIBS=-L$(AVS_LIBS) -lsim_c $(BASELIBS) $(LASTLIBS) 
MODLIBS=-L$(AVS_LIBS) -lmdata -lmfilt -lmmapp -lmrend -lmconvex -ldf -lrf 
F77_FLOWLIBS=-L$(AVS_LIBS) -lflow_f $(BASELIBS) $(LASTFLIBS) 
F77_SIMLIBS=-L$(AVS_LIBS) -lsim_f $(BASELIBS) $(LASTFLIBS) 
F77_BIND = $(ROOT)/usr/avg/bin/f77_binding
AVS<sub>INC</sub> = -I$ (ROOT)/usr/avg/includeF77_INC = $(ROOT)/usr/avs/include 
CFLAGS=$(APARCFLAGS) $(AVS_INC) 
F77FLAGS=$(AFFLAGS) 
FFLAGS=$(F77FLAGS)
```
all: type2o cnn

#### clean:

rm -f \*.o \$(EXAMPLES) avs examples.lint io\_funs\_f77.c qix\_rand.c

avs:  $ln -s$   $$(F77_1NC)$  avs

type2o: type2o.o \$(CC) \$(CFLAGS) -o type2o type2o.o \$(FLOWLIBS)

cnn: avs cnn.o \$(CC) \$(CFLAGS) -o cnn cnn.o \$(CSIMLIBS)

## 第4章

# モジュールの組み合わせによる AVSネットワークの構成

#### 4.1 モジュールの組み合わせ方

前章のソースを make することによって、実行ファイル cnn、type2o の2つができる。この両者の存在するディ レクトリで AVSを実行すると、図 4.1の様な初期画面があらわれる。

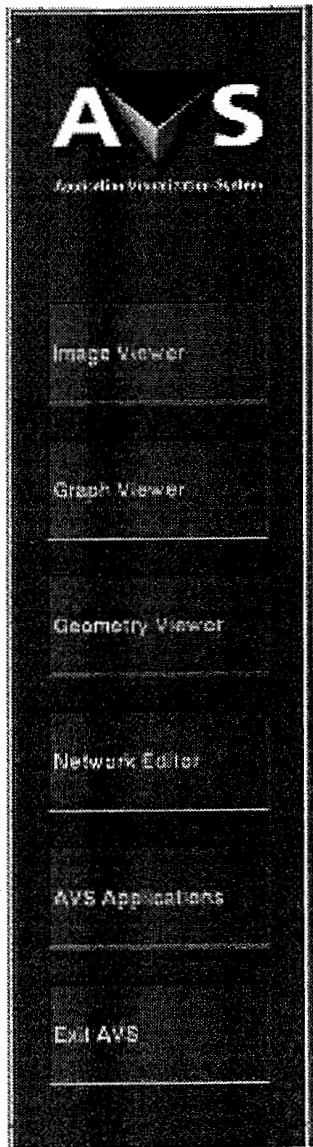

4.1:AVSの初期画面

45

シミュレーションに必要な機能を得るためには、ネットワークエデイタ上で作成したモジュールと既存のモジュー ルを維み合わせて、ネットワークを構成する必要がある。ネットワークエデイタを使用するには、上から 4つ目の 'Network Editor'をクリックする。すると、図 4.2の様なネットワークエデイタが現れる。

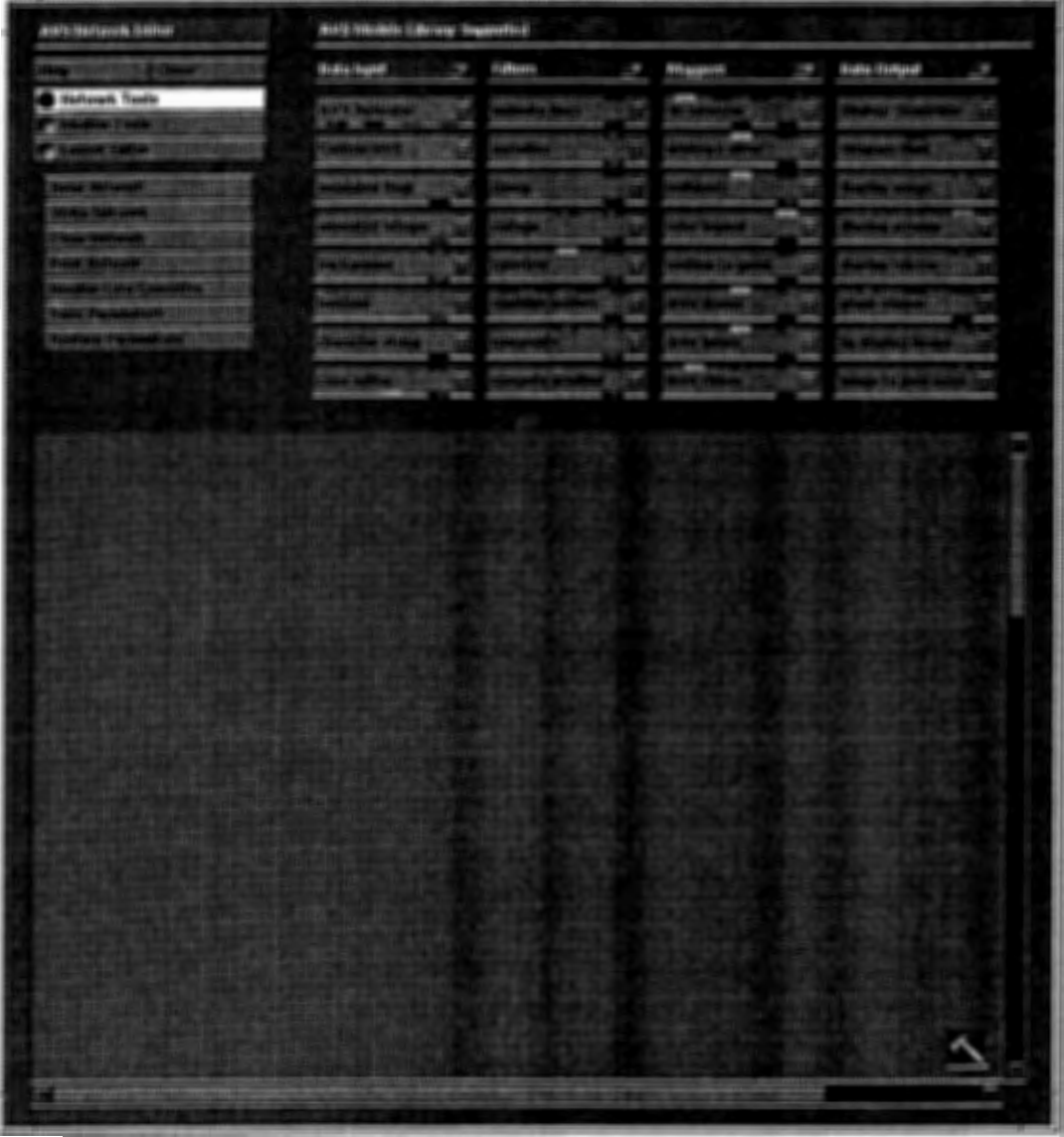

#### 図 4.2: ネットワークエディタ

まず、この左上の部分の 'Module Tools' をクリックし、さらに 'Read Module(s)' をクリックすると、ファイ ルを選択するダイアログボックスが現れるので、先ほど makeした 'cnn'を選ぶ。すると、右側のモジュール名が並 んだ部分に、 'NNwith AVS <ATR>'という名前のモジュールが現れる。このモジュールをマウスでドラッグして ネットワークエディタ (図 4.2)の画面下部に持っていく。同様にファイル 'type2o' を選択すると、 'Type2 disp' と いうモジュールが現れる。こちらも同様にドラッグして画面下部に持っていく。

この他、'render geometry'、'displar pixmap' というモジュールを2つずつ画面下部に持っていく。<sup>1</sup> モジュールの上下に付いているのが、入出力用のポートである。このポートをマウスの中ボタンで押さえて適当 なラインを選択して離すことによって、モジュール同士をつなぐことができる。(切る時は右ポタン)

<sup>1&#</sup>x27;NN with AVS <ATR>' は左端の Data Input の領域に、 'Type2 disp'、 'render geometry'、 'displar pixmap' は右端の Data Output の領域にあらわれる。

これらのモジュールを図 4.3の様に結合させる。すなわち作成した2つのモジュールの出力は、'render geometry'モジュールによって geometryデータに変換され、 'display pixmap'によって表示される。なお AVSのバー ジョンによっては、 'render geometry' 、 'display pixmap' の両者の機能を兼ね備えた 'geometry viewer' が使用可 能である。

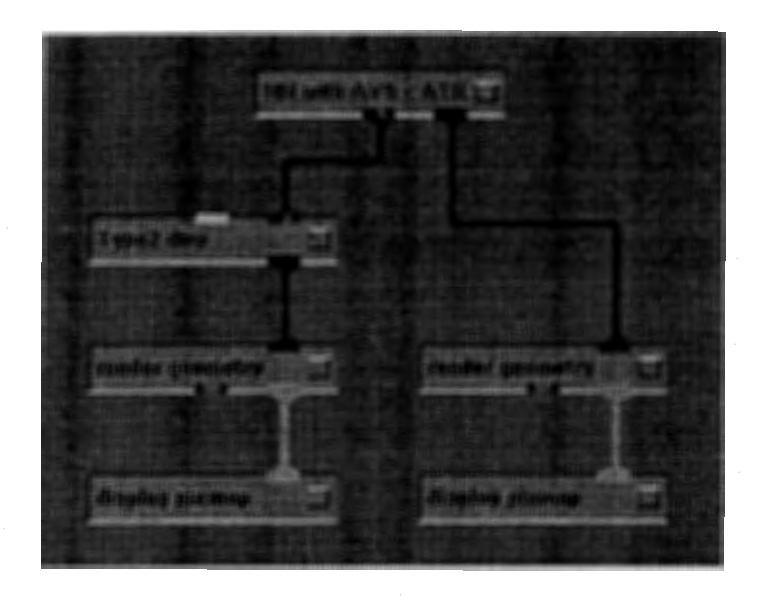

図 4.3: モジュール同士をつなげてネットワークにしたところ

表示された画像はマウスの右ボタンで表示位置を、シフトキー + 中ボタンで大きさを、それぞれ変更可能であ る。 2 またマウスの中ボタンのみを使用すれば、画像を 3次元空間中で回転させることができる。

ネットワークエディタ (図 4.2) 左上の 'Layout Editor' をクリックすると、各モジュールのボタン、ダイアル、 ウィンドウサイズ等をマウスを使って自由に再配置することが可能である。図 4.4にこの機能を使って、使いやすい 様に再配置した後の画面の様子を示す。

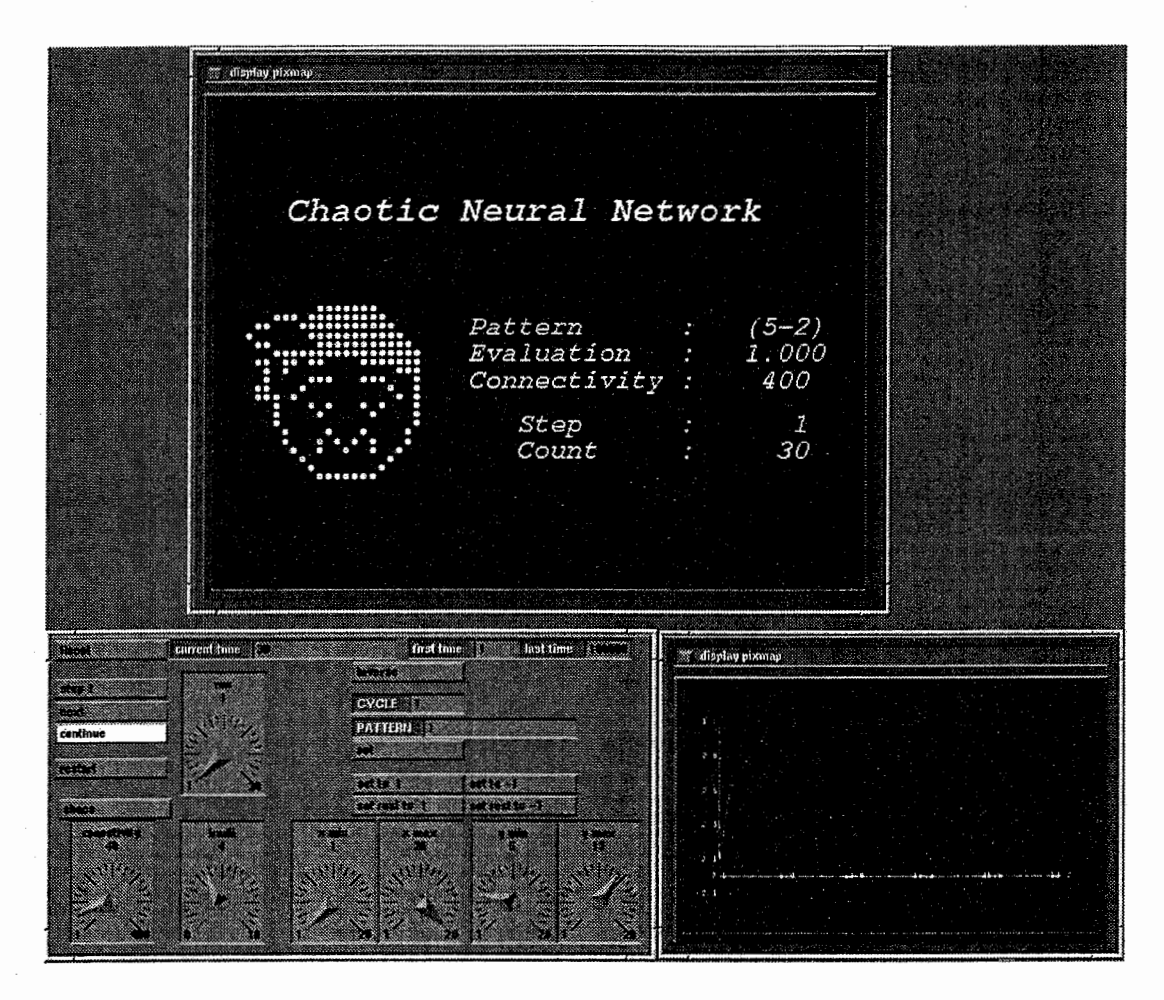

4.4:動作中のシミュレータ

この完成したネットワーク(ボタン等の位置も含めて)は networkファイルとして保存可能である。 networkファ イルについては次節で述べる。

<sup>&</sup>lt;sup>2</sup>画像のウィンドウ中での位置をある程度自動的に最適化するには、画面左側のウィンドウ上部の 'Data Viewers' から 'Geometry Viewer' を 選ぴ、さらに 'Normalize'ボタンをリックすればよい。

#### 4.2 networkファイル

ネットワークエディタ (図 4.2) 左上の 'Network Tools' を選択し、さらに 'Write Network' をクリックすること により作成したネットワークを保存できる。このようにして一度作成した networkファイルは、ネットワークエディ タから呼び出すことができる。 ('ReadNetwork'をクリック)

また networkファイルは、 AVS用のスクリプトファイルとなっているため、直接コマンドラインから起動する ことも可能である。

以下に、前節で作成したネットワークの networkファイルを示す。ただし、通常ユーザは networkファイルの中 身を意識する必要は無い。

```
#!/usr/bin/avs -network
```

```
version 3.9 (25.58 convex) 
module "display pixmap.user.0" -xy 383,425 
module "render geometry.user.1" -xy 383,357 
module "NN with AVS < ATR >.user.2" -xy 293,202 -ex ./cnn 
module "Type2 disp.user.3" -xy 202,284 -ex ./type2o 
module "display pixmap.user.4" -xy 202,425 
module "render geometry.user.5" -xy 202,357 
port_connect "render geometry.user.1":0 "display pixmap.user.0":0 
port_connect "NN with AVS < ATR >.user.2":0 "render geometry.user.1":0 
port_connect "NN with AVS < ATR >.user.2":1 "Type2 disp.user.3":0 
port_connect "Type2 disp.user.3":0 "render geometry.user.5":0 
port_connect "render geometry.user.5":0 "display pixmap.user.4":0 
mod_render "render geometry.user.1" 
view AVS 602x446+297+57 0.001000 0.001000 0.990909 {
```

```
no_depth_cue 
   zbuffer 
} 
light directional 1 { 
} 
light ambient 16 { 
} 
   set_matrix 0.000000 
                 0.000000 
                 0.000000 
                 0.000000 
                             0.000000 0.000000 0.000000 
                             0.000000 0.000000 0.000000
                             0.000000 0.000000 0.000000
                             0.000000 0.000000 0.000000 
set_matrix 0.134611 0.000000 0.000000 0.000000 
           0.000000 0.134611 0.000000 0.000000 
           0.000000 0.000000 0.134611 0.000000 
           0.000000 0.000000 0.000000 1.000000 
set_position -4.588745 -2.130273 0.000000 
} 
mod_render "render geometry.user.5" 
view Untitled 379x222+734+593 0.000000 0.000000 0.000000 { 
 no_depth_cue 
   zbuffer 
} 
light directional 1 { 
} 
light ambient 16 {
```

```
set_matrix 0.000000 
                 0.000000 
                 0.000000 
                 0.000000 
                             0.000000 
                             0.000000 
                             0.000000 
                             0.000000 
                                         0.000000 
                                         0.000000 
                                         0.000000 
                                         0.000000 
                                                     0.000000 
                                                     0.000000
                                                     0.000000
                                                     0.000000 
} 
set_matrix 4.166667 0.000000 0.000000 0.000000 
           0.000000 4.166667 0.000000 0.000000 
           0.000000 0.000000 4.166667 0.000000 
           -4.166667 -2.083333 0.000000 1.000000set_window -0.200000 2.200000 -0.100000 1.100000 0.000000 0.000000
} 
shell "ui" shell
panel Application -w app_panel -p ui -xy 0,0 -wh 260,1024 
 panel "Top Level Stack" -w master_stack -p Application -xy 2,100 -wh 257,603 
  panel "display pixmap.user.0" -w panel -p "Top Level Stack" \
      -xy 0,63 -wh 257,257
   manipulator "display pixmap.user. O:Store Frames" -w toggle -p "display pixmap.user. 0" \
        -xy 10,10 -wh 118,21
   manipulator "display pixmap.user.O:Append Frame" -w oneshot -p "display pixmap.user.O" \
        -xy 10,28 -wh 118,21 
   manipulator "display pixmap.user.0:Delete Current" -w oneshot -p "display pixmap.user.0" \
        -xy 10,53 -wh 118,21 
   manipulator "display pixmap.user.O:Replay" -w radio_buttons -p "display pixmap.user.O" \
        -xy 10,75 -wh 118,64
   manipulator "display pixmap.user.O:Current Frame" -w islider -p "display pixmap.user.O" \
        -xy 10,136 -wh 235,31 
   manipulator "display pixmap.user.0:Max Frames" -w typein_integer -p "display pixmap.user.0" \
        -xy 10,169 -wh 236,21
   manipulator "display pixmap.user.0:Replay Speed" -w islider -p "display pixmap.user.0" \
        -xy 10,193 -wh 235,31
   manipulator "display pixmap.user.O:Save Image" -w typein -p "display pixmap.user.O" \
        -xy 10,225 -wh 236,21
  panel "render geometry.user.1" -w panel -p "Top Level Stack" \
      -xy 0,63 -wh 136,61 
   manipulator "render geometry.user.1: Output Image" -w toggle -p "render geometry.user.1" \
        -xy 10,10 -wh 118,21
   manipulator "render geometry.user.1:High Quality" -w toggle -p "render geometry.user.1" \
        -xy 10,28 -wh 118,21
  panel "Type2 disp.user.3" -w panel -p "Top Level Stack" -xy 0,63 -wh 257,452 
   manipulator "Type2 disp.user.3:reset" -w oneshot -p "Type2 disp.user.3" \
       -xy 10,10 -wh 236,21
   manipulator "Type2 disp.user.3:area" -w radio_buttons -p "Type2 disp.user.3" \
       -xy 10,28 -wh 236,43
   manipulator "Type2 disp.user.3:minimum" -w typein_real -p "Type2 disp.user.3" \
       -xy 10,75 -wh 236,21
   manipulator "Type2 disp.user.3:maxmum" -w typein_real -p "Type2 disp.user.3" \
       -xy 10,94 -wh 236,21
   manipulator "Type2 disp.user.3:label size" -w typein_real -p "Type2 disp.user.3" \
       -xy 10,118 -wh 236,21 
   manipulator "Type2 disp.user.3:file output" -w browser -p "Type2 disp.user.3" \
       -xy 10,136 -wh 235,195
```
#### 4.2. NETWORKファイル

manipulator "Type2 disp.user.3:write" -w oneshot -p "Type2 disp.user.3" \ -xy 10,334 -wh 236,21 manipulator "Type2 disp.user.3:display all" -w oneshot -p "Type2 disp.user.3" \ -xy 10,357 -wh 236,21 manipulator "Type2 disp.user.3:display none" -w oneshot -p "Type2 disp.user.3" \  $-xy$  10,375  $-wh$  236,21 manipulator "Type2 disp.user.3:lines" -w radio\_buttons -p "Type2 disp.user.3" \  $-xy$  10,400  $-wh$  59,21 panel "display pixmap.user.4" -w panel -p "Top Level Stack" \ -xy 0,63 -wh 257,257 manipulator "display pixmap.user.4:Store Frames" -w toggle -p "display pixmap.user.4" \  $-xy$  10, 10  $-wh$  118. 21 manipulator "display pixmap.user.4:Append Frame" -w oneshot -p "display pixmap.user.4" \  $-xy$  10,28  $-wh$  118,21 manipulator "display pixmap.user.4:Delete Current" -w oneshot -p "display\_pixmap.user.4" \ -xy 10, 53 -wh 118, 21 manipulator "display pixmap.user.4:Replay" -w radio\_buttons -p "display pixmap.user.4" \  $-xy$  10,75  $-wh$  118,64 manipulator "display pixmap.user.4: Current Frame" -w islider -p "display pixmap.user.4" \  $-xy$  10,136  $-wh$  235,31 manipulator "display pixmap.user.4:Max Frames" -w typein\_integer -p "display pixmap.user.4" \  $-xy$  10,169  $-wh$  236,21 manipulator "display pixmap.user.4:Replay Speed" -w islider -p "display pixmap.user.4" \ -xy 10,193 -wh 235,31 manipulator "display pixmap.user.4:Save Image" -w typein -p "display pixmap.user.4" \ -xy 10,225 -wh 236,21 panel "render geometry.user.5" -w panel -p "Top Level Stack" \ -xy 0,150 -wh 136,61 manipulator "render geometry.user.5:Output Image" -w toggle -p "render geometry.user.5" \ -xy 10, 10 -wh 118, 21 manipulator "render geometry.user.5:High Quality" -w toggle -p "render geometry.user.5" \ -xy 10,28 -wh 118,21 panel "NN with AVS < ATR >.user.2" -w panel -p ui -xy 161,613 -wh 630,332 manipulator "NN with AVS < ATR >.user.2:first time" -w typein\_integer -p "NN with AVS < ATR >.user.2  $-xy$  373,4  $-wh$  118,21 manipulator "NN with AVS < ATR >.user.2:last time" -w typein\_integer -p "NN with AVS < ATR >.user.2" -xy 491,4 -wh 118,21 manipulator "NN with AVS < ATR >.user.2:current time" -w typein\_integer -p "NN with AVS < ATR >.user  $-xy$  125,4  $-wh$  236,21 manipulator "NN with AVS < ATR >.user.2:step 1" -w toggle -p "NN with AVS < ATR >.user.2" \ -xy 4,44 -wh 118,21 manipulator "NN with AVS < ATR >.user.2:next" -w toggle -p "NN with AVS < ATR >.user.2" \ -xy 4,68 -wh 118,21 manipulator "NN with AVS < ATR >.user.2:continue" -w toggle -p "NN with AVS < ATR >.user.2" \ -xy 4,91 -wh 118,21 manipulator "NN with AVS < ATR >.user.2:restart" -w toggle -p "NN with AVS < ATR >.user.2" \ -xy 4,127 -wh 118,21 manipulator "NN with AVS < ATR >.user.2:chaos" -w toggle -p "NN with AVS < ATR >.user.2" \ -xy 9,169 -wh 118, 21 manipulator "NN with AVS < ATR >.user.2:CYCLE" -w typein\_integer -p "NN with AVS < ATR >.user.2" \ -xy 315,61 -wh 118,21

51

#### 52 4章モジュールの組み合わせによる AVSネットワークの構成

manipulator "NN with AVS < ATR >.user.2:PATTERN" -w typein\_integer -p "NN with AVS < ATR >.user.2" \ -xy 315,86 -wh 236,21 manipulator "NN with AVS < ATR >.user.2:set" -w toggle -p "NN with AVS < ATR >.user.2" \ -xy 315,109 -wh 118,21 manipulator "NN with AVS < ATR >.user.2:set to 1" -w toggle -p "NN with AVS < ATR >.user.2" \ -xy 315,144 -wh 118,21 manipulator "NN with AVS < ATR >.user.2:set to  $-1$ " -w toggle -p "NN with AVS < ATR >.user.2" \ -xy 433,144 -wh 118,21 manipulator "NN with AVS < ATR >.user.2:set rest to 1" -w toggle -p "NN with AVS < ATR >.user.2" \ -xy 315,167 -wh 118,21 manipulator "NN with AVS < ATR >.user.2:set rest to -1" -w toggle -p "NN with AVS < ATR >.user.2" \ -xy 433,167 -wh 118,21 manipulator "NN with AVS < ATR >.user.2:iradii" -w idial -p "NN with AVS < ATR >.user.2" \ -xy 135,192 -wh 89,129 manipulator "NN with AVS < ATR >.user.2:run" -w idial -p "NN with AVS < ATR >.user.2" \  $-xy$  136,37  $-wh$  89,129 manipulator "NN with AVS < ATR >.user.2:conectivity" -w idial -p "NN with AVS < ATR >.user.2" \  $-xy$  20,191  $-wh$  89,129 manipulator "NN with AVS < ATR >.user.2:x min" -w idial -p "NN with AVS < ATR >.user.2" \ -xy 251,192 -wh 89,129 manipulator "NN with AVS < ATR >.user.2:x max" -w idial -p "NN with AVS < ATR >.user.2" \ -xy 342,192 -wh 89,129 manipulator "NN with AVS < ATR >.user.2:y min" -w idial -p "NN with AVS < ATR >.user.2" \ -xy 440,192 -wh 89,129 manipulator "NN with AVS < ATR >.user.2:y max" -w idial -p "NN with AVS < ATR >.user.2" \  $-xy$  530,192  $-wh$  89,129 manipulator "NN with AVS < ATR >.user.2:Reset" -w toggle -p "NN with AVS < ATR >.user.2" \  $-xy$  4,4  $-wh$  118,21 manipulator "NN with AVS < ATR >.user.2:inverse" -w toggle -p "NN with AVS < ATR >.user.2" \ -xy 315,28 -wh 118,21 panel "display pixmap.user.O!display" -w container -p ui -xy 309,4 -wh 728,582\  $-P$  zoom\_coords string "0 0 0 0 0 <\$NULL> 0 0 0 0" panel "display pixmap.user.4!display" -w container -p ui -xy 806,614 -wh 474,327\  $-P$  zoom\_coords string "0 0 0 0 0 <\$NULL> 0 0 0 0" manipulator "render geometry.user.1":width -w none manipulator "render geometry.user.1":height -w none manipulator "render geometry.user.1":"object transform" -w none manipulator "render geometry.user.1":"add to object transform" -w none manipulator "render geometry.user.1":"light transform" -w none manipulator "render geometry.user.1":color -w none manipulator "render geometry.user.1":mode -w none manipulator "render geometry.user.1":transparency -w none manipulator "render geometry.user.1":object -w none manipulator "render geometry.user.1":"line radius" -w none manipulator "render geometry.user.1":"point radius" -w none manipulator "render geometry.user.5":width -w none manipulator "render geometry.user.5":height -w none manipulator "render geometry.user.5":"object transform" -w none manipulator "render geometry.user.5":"add to object transform" -w none manipulator "render geometry.user.5":"light transform" -w none manipulator "render geometry.user.5":color -w none

#### 4.2. NETWORKファイル

manipulator "render geometry.user.5":mode -w none manipulator "render geometry.user.5":transparency -w none manipulator "render geometry.user.5":object -w none manipulator "render geometry.user.5":"line radius" -w none manipulator "render geometry.user.5":"point radius" -w none # End of file

## 第5章

## まとめ

本レポートではニューラルネットワークの可視化を実現するために、汎用の科学技術計算用可視化ツールである AVS を用いた例について述べてきた。この AVSを用いたシミュレーションは、当所でニューラルネットワーク研究を進 めていく上で大きな力となった。その成果については、参考文献 [3]-[8]を参照されたい。

本システムの利点としては、ユーザインターフェース、 画面出力などのモジュールが標準で用意されているた め、比較的簡単に必要な機能が実現できることが挙げられる。逆に問題点としては、ニューラルネットワークの規模 によっては、一般的なワークステーションで実行する場合は計算速度が、また計算を高速な計算機で行なわせた場合 はネットワークの転送速度がネックとなり充分な動作速度が得られない可能性があることが挙げられる。したがって 大規模なネットワークのシミュレーションを行なう場合には、高速な計算機と高速なネットワークが要求される。

本レポートが、ニューラルネットワークに限らず AVSを用いたシステムを作成する場合の参考(ひな型)になれ ば幸いである。

## 謝辞

本レポート発表の機会を与えて下さった ATR 光電波通信研究所 猪股英行社長、渡辺敏英 通信デバイス研究室長 に深謝いたします。本シミュレータ作成にあたって新上和正主任研究員、 Peter Davis 客員研究員を初めとする計算 物理グループの方々の助言を頂きました。感謝いたします。

## 参考文献

- [1] S. Amari, Neural Theory of Association and Concept-formation, Biol. Cybernetics, vol.26, pp.175-185 (1977).
- [2] S. Nara, P. Davis, M. Kawachi and H. Totsuji, Chaotic Memory Dynamics in a Recurrent Neural Netwrk with Cycle Memories Embedded by Pseudo-Inverse Method, International Journal of Bifurcation and Chaos, vol. 5, No. 4, pp.1205-1212 (1995).
- [3] M. Yamaga, P. Davis, S. Nara and Y. Iino, Hierarchical Chaotic Memory Dynamics in a Recurrent Neural Circuit, International Journal of Bifurcation and Chaos, submitted.
- [4] M. Yamaga, P. Davis and S. Nara, Hierarchical Chaotic Transitions among Memory Sequences in a Recurrent Neural Circuit, Proceedings of The 3rd International Conference on Fuzzy Logic,Neural Nets and Soft Computing, p.613-614 (1994).
- [5] 山賀睦夫, P. Davis, 奈良重俊, シーケンシャルな記憶をもつ神経回路網におけるカオス, テレビジョン学会年次大 会, pp.149-150(1994).
- [6]山賀睦夫,P.Davis, 奈良重俊,神経回路網における記憶シーケンス間のカオス,テレビジョン学会技術報告, vol.19, No.25, pp.1-5, IPU 95-21 (1995).
- [7] 山賀睦夫,P. Davis, 連続パターンを記憶させた神経回路網におけるカオスと引き込み現象, 電子情報通信学会 基 礎・境界ソサイエティ大会, p.36(1995).
- (8] M. Yamaga and P. Davis, Locking of Memory Sequences and Chaos in a Recurrent Neural Network, Proceedings of NOLTA'95, pp.i99-202 (1995).